## **Como funciona a Validação de Embalagem na Coleta de Estoque e Sugestão de Venda?**

Produto: Pedido de Venda

Importante

Versão: a partir da v20.109.00

Quando o cliente trabalha com **venda por embalagem** e os processos de **Coleta de estoque** e **Sugestã o de Venda,** existe a necessidade de fazer o calculo para sugestão de venda voltada para este cenário. Neste caso foi criado a opção de informar quais itens são obrigatórios para **coleta de estoque.**

Abaixo como trabalhar com este novo processo:

No **Portal de Administrativo** do **Pedido de Venda** podem ser cadastrados os itens que serão obrigatórios realizar a coleta de estoque. Para fazer o cadastro, abra o **Portal Administrativo**, clique na aba **Cadastros** e em seguida em **Cadastrar itens para coleta de estoque**;

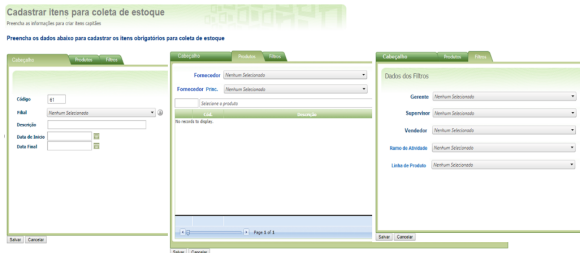

## Importante!

Este processo é opcional, mesmo sem este cadastro poderá ser visto a opção de **Coleta de estoque** e **S ugestão de Venda,** na APK.

A **Sugestão de venda** será calculada segundo o estoque coletado com a formula abaixo:

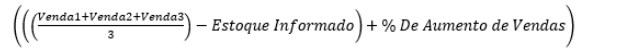

- O conceito de venda por embalagem foi inserido nos processos de **Coleta de estoque** e **Suge stão de Venda.**
- Foi criado um campo para informar a Embalagem da **Coleta de estoque** e **Sugestão de Venda,** conforme imagem:

## Artigos Relacionados

- [Status de Entrega](https://basedeconhecimento.maximatech.com.br/display/BMX/Status+de+Entrega) [Como consultar os motivos de](https://basedeconhecimento.maximatech.com.br/pages/viewpage.action?pageId=4653407)
- [não venda para o Pré Pedido?](https://basedeconhecimento.maximatech.com.br/pages/viewpage.action?pageId=4653407) [Como utilizar o recurso do](https://basedeconhecimento.maximatech.com.br/pages/viewpage.action?pageId=4653418)
- [Trabalho no maxPromotor?](https://basedeconhecimento.maximatech.com.br/pages/viewpage.action?pageId=4653418) [como trabalhar com Períodos](https://basedeconhecimento.maximatech.com.br/pages/viewpage.action?pageId=66027675)
- [de vendas no Aplicativo do](https://basedeconhecimento.maximatech.com.br/pages/viewpage.action?pageId=66027675)  [maxPedido](https://basedeconhecimento.maximatech.com.br/pages/viewpage.action?pageId=66027675)
- [Como trabalhar com Processo](https://basedeconhecimento.maximatech.com.br/display/BMX/Como+trabalhar+com+Processo+de+conta+e+ordem)  [de conta e ordem](https://basedeconhecimento.maximatech.com.br/display/BMX/Como+trabalhar+com+Processo+de+conta+e+ordem)

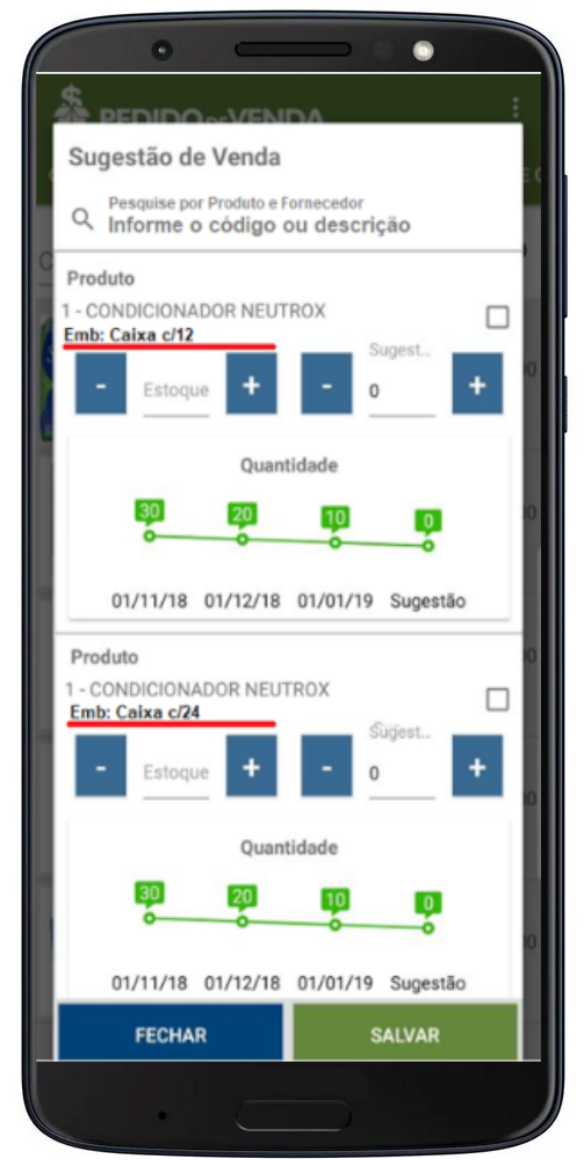

Para ter acesso a funcionalidade, na aba **Mix do Cliente**, irá aparecer o produto em **Sugestão**, dê um clique longo depois clique em **Coletar Estoque**. Será aberta um **POP UP** com as informações da **Coleta de estoque** e **Sugestão de Venda.**

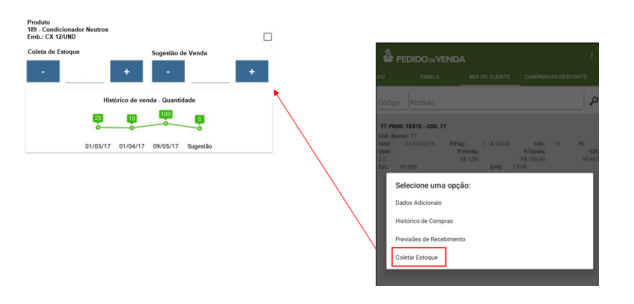

Artigo sugerido pelo analista Lucas Moura.

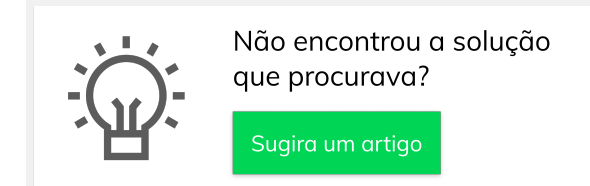